# Geometry Boy Project Report

Ben Agro: 1005857020 Jerry Chen: 1006269654 Shardul Ghuge: 1005964495

April 12, 2022

Link to video demo: [https://youtu.be/1WBaEiE1EUo.](https://youtu.be/1WBaEiE1EUo)

Link to open-source repository: [https://github.com/BenAgro314/MIE438](https://github.com/BenAgro314/MIE438_Project)\_Project.

# Introduction

The purpose of this project was to develop a version of the popular mobile game Geometry Dash called *Geometry Boy* that can run on the original *Game Boy Dot Matrix Game* (DMG). Geometry Dash is a horizontal auto-scrolling platform game available on iOS and Android [\[1\]](#page-11-0). The player taps the screen to control one of several vehicles while avoiding obstacles in an attempt to reach the end of the level.

This document summarizes the original proposal, our final design, an overview of relevant Game Boy hardware, software tools used during development, implementation details, and next steps for Geometry Boy.

# <span id="page-1-1"></span>Project Proposal Summary

We planned that Geometry Boy would start as a minimum viable version of Geometry Dash: the player controls a vehicle at a fixed horizontal position on the screen. Obstacles and objects the player can interact with scroll into frame from right to left. This basic version has only one vehicle, a square sprite, which the user controls with one input - the Up button on the Game Boy joypad (see figure [1b\)](#page-1-0) - which makes the player jump a fixed height if the square is touching the ground. The game has four main objects: (1) Blocks that are safe to stand on, (2) Spikes that will end the current attempt, (3) Jump Tiles that automatically cause a large jump, and (4) Jump Circles that allow the player to jump in mid-air if the jump button is pressed (see figure [1a\)](#page-1-0).

<span id="page-1-0"></span>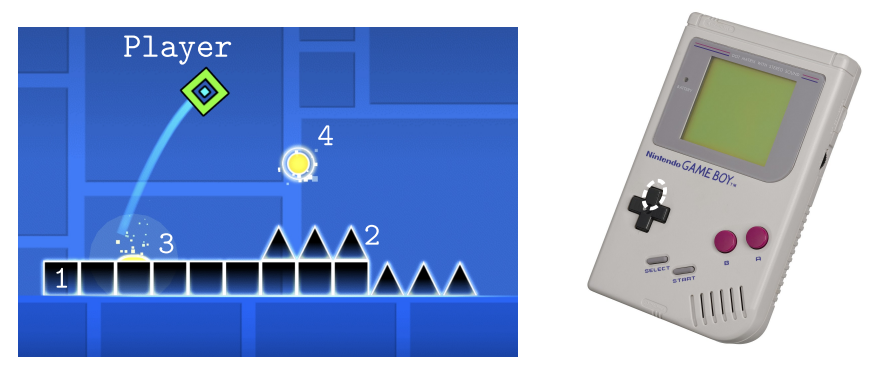

(a) Annotated screenshot from Geometry Dash. The pictured player is mid-jump, triggered by a jump tile.

(b) Game Boy console with circled jump control input.

The main shortcoming with the original proposal was that it only focused on gameplay and not on supporting structures (player selection, level selection, saving progress, etc.,). In retrospect, it was not ambitious enough because we under-estimated the Game Boy's capabilities (e.g., available code memory via [Memory Bank Controllers\)](#page-3-0), and was missing some key features we included in our final design (music, different vehicles, more obstacle types).

# Final Design and High Level Program Structure

Our program was written in C and compiled for the Game Boy with the Game Boy Development Kit [\(GBDK\)](#page-5-0). The high-level structure of the Geometry Boy program can be summarized by a state machine depicted in figure [2.](#page-2-0) The high-level state is encoded by three variables:

• current screen ∈ {TITLE, GAME, LEVEL SELECT, PLAYER SELECT}: Dictates which "main" function is running. These functions include title(), game(), level\_select(), and player\_select(), each of which return the next current screen value on user input (causing a state transition).

<span id="page-2-0"></span>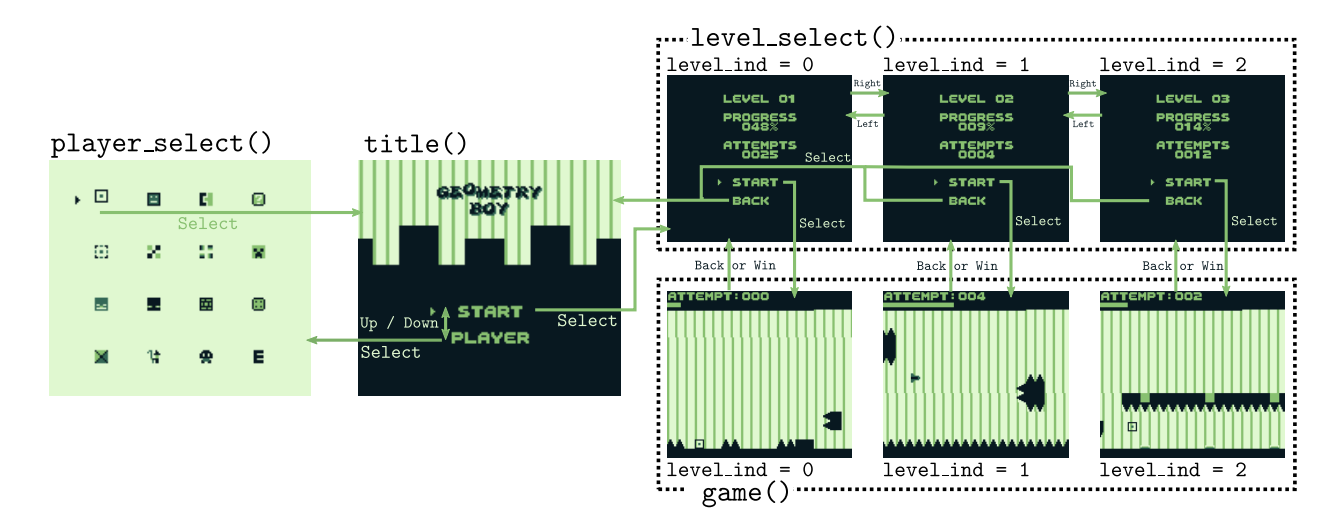

Figure 2: Block diagram of the high level state machine of Geometry Boy. Arrows denote state transition based on the listed user input.

- level ind  $\in \{0, 1, \ldots, \text{NUM\_LEVELS } 1\}$ : indicates the level (map and song) that will be played in the game() function and which level meta-data is displayed in the level select() function. This state is only modified in the level select () state/function when the player presses Left or Right on the joypad.
- player\_sprite\_num  $\in \{0, 1, ..., N$ UM\_PLAYER\_SPRITES 1}: dictates which player sprite  $(8 \times 8)$ pixel image representing the player) will be rendered in the game() function.

The title screen consists of a while(1) loop that implements an "infinitely" scrolling background with parallax (implementation described [below\)](#page-6-0) and a title with periodically "bouncing" letters. On this screen, the user can input Up or Down to move the *cursor* (green triangle) to point to the START or PLAYER letters, respectively. Pressing Select when the cursor is pointing to the PLAYER letters will cause a transition to player select(), while it will cause a transition to the level\_select() screen when pointing to the START letters.

The player select screen consists of a list of player sprites and a cursor that points to the current selection. Inputting Up, Down, Left, or Right will move the cursor to another sprite, with wrap-around on the rows and columns. The sprite that the cursor points to bounces up and down. Pressing Select will set the player sprite num variable such that the selected sprite is used in-game. It also causes a transition back to the title screen.

The level select screen consists of text indicating the selected level number, the saved progress (as a percentage of level completion) and the saved number of attempts (saving data is described [below\)](#page-3-0). The cursor points to either START or BACK, and is moved with the Up and Down joypad inputs. Pressing Select when the cursor points to START will begin the actual gameplay. If the cursor points to BACK, the screen transitions back to the title screen. Pressing Right or Left will increase or decrease the level ind (respectively) and update the screen.

The game screen is where the actual gameplay takes place. The level map and player sprite are loaded according to level ind and player sprite num, respectively. The game controls and features are described below. For implementation details see [Implementing Geometry Boy.](#page-6-0)

## Gameplay

The finished game is as described in [project propsal](#page-1-1) with all four types of obstacles, with the addition of "vehicle" transitions. A variety of spike and block obstacles were added (different orientations and sizes) but their function stays the same.

An additional *space ship* vehicle is added. Partway through certain levels, the player will pass through a "portal" and transition from a block to a spacecraft or vice versa. To control the spaceship vehicle, hold the Up button to move the spaceship up. Releasing the Up button lets the spaceship fall at a constant speed (see the image under  $\text{game}()$ , level ind = 1 in figure [2\)](#page-2-0).

The game play is enhanced by additional features, including [parallax](#page-6-1) and [music](#page-9-0) (unique to each level).

# <span id="page-3-4"></span>Game Boy Hardware

This section details the Game Boy hardware relevant to the project; features we used and limitations imposed by the hardware. This information will be relevant in the subsequent description of the [software implementation](#page-6-0) of Geometry Boy.

## <span id="page-3-0"></span>Memory Map

Figure [3](#page-3-1) provides a diagram of Game Boy memory (simplified to only include low memory portions relevant to our discussion) [\[2\]](#page-11-1). The code read-only memory (ROM) stored in the cartridge is mapped to the lowest  $32 \text{ kB}$  in memory [\[2\]](#page-11-1). While the bottom  $16 \text{ kB}$ of this ROM is fixed (memory bank 0), the top 16 kB bank can be swapped for another 16 kB *memory bank* in the cartridge to allow for ROMs larger than 32 kB [\[2\]](#page-11-1). Switching ROM banks is achieved by a Memory Bank Controller (MBC) chip that is located in the game cartridge itself  $[2]$ . Bank 0 also stores the *cartridge header*, which declares information like the entry point to the program and the cartridge type [\[2\]](#page-11-1).

## <span id="page-3-2"></span>Cartridge Type

The cartridge type specifies which MBC is used (if any) and if other external hardware exists in the cartridge [\[2\]](#page-11-1). For Geometry

Boy, we used a type 0x1B cartridge. This type specifies that our cartridge uses memory bank controller chip MBC5, and that the cartridge has battery-backed SRAM (which is mapped to 0xA000 - 0xBFFF, see figure [3\)](#page-3-1) [\[2\]](#page-11-1). MBC5 can control a total of 8 MB of ROM and 128 kB of external SRAM. This extra ROM is necessary to store [long level maps.](#page-7-0) The battery-backed SRAM allows for the storage of game data (level progress, number of attempts) while the Game Boy is turned off. MBC5 comes with memory-mapped registers for enabling RAM prior to reading or writing, and selecting the current ROM bank number mapped to  $0x4000 - 0x7$ FFF (whose functionality is abstracted into [macros by GBDK\)](#page-5-0) [\[2\]](#page-11-1) [\[3\]](#page-11-2). Other MBCs have similar memory capabilities (e.g., MBC1), but we choose MBC5 because it is the newest cartridge type and thus the easiest to source if we wanted to [run Geometry Boy on a real Game Boy](#page-6-2) [\[4\]](#page-11-3).

## <span id="page-3-3"></span>Rendering

The VRAM in figure [3](#page-3-1) is shared between the CPU and the Picture Processing Unit (PPU), but cannot be accessed by both at the same time  $[2]$ . The CPU does the graphics calculations to update VRAM, while the PPU renders the image to the 160 x 144 pixel (width, height) LCD screen [\[2\]](#page-11-1). Each pixel can display four shades of grey [\[2\]](#page-11-1). The LCD screen is drawn row-by-row in pixel rows called scan-lines [\[2\]](#page-11-1).

To reduce computational load, the Game Boy's pixels are not manipulated individually [\[2\]](#page-11-1). Instead, pixels are grouped into 8 by 8 squares called tiles [\[2\]](#page-11-1). A tile assigns a color ID to each

<span id="page-3-1"></span>

| Higher Memory                 |
|-------------------------------|
| $($ see [2])                  |
| 8kB of Work                   |
| R A M                         |
| 8kB of External               |
| SRAM (cartridge)              |
| 8 kB of VRAM                  |
|                               |
| 16 kB ROM bank                |
| $1 \rightarrow N$ (cartridge) |
|                               |
|                               |
| 16 kB ROM bank                |
| $0$ (cartridge)               |
|                               |
|                               |

Figure 3: A portion of the memory map of the Game Boy  $[2]$ .

of its pixels, ranging from 0 to 3 [\[2\]](#page-11-1), so each tile takes  $(2)(8)(8)$  bits, or 16 bytes of memory. Tile data is stored in VRAM at  $0x8000 - 0x97FF$ , enough space for 384 tiles [\[2\]](#page-11-1).

The PPU draws three layers of tiles to the screen: background, window, and objects (from back to front) [\[2\]](#page-11-1). The **background layer** is composed of a 32 x 32 tile (256 x 256 pixel) map called a **tile map**, only a portion of which is displayed to the 160 x 144 pixel screen  $\boxed{2}$ . The tile map does not explicitly store tile data, but just an index of the tile in VRAM [\[2\]](#page-11-1). There is space for two tile maps in VRAM, located in memory ranges  $0x9800 - 0x9$ BFF and  $0x9000 - 0x9$ FFF [\[2\]](#page-11-1). Scrolling is achieved by writing to the SCX and SCY registers of the LCD, which specify the top left coordinates of the visible 160 x 144 pixel area in the 256 x 256 tile map  $[2]$ . These registers are memory mapped to 0xFF43 and 0xFF42, respectively [\[2\]](#page-11-1).

The window layer is a non-scrollable background-like layer (using tile map data), without any transparency (see the [STAT interrupt](#page-4-0) for details on how this is used) [\[2\]](#page-11-1). The **object layer** contains tiles that can move independently around the screen, commonly called sprites [\[2\]](#page-11-1). Instead of four shades of grey, sprites have one transparent color, and three shades of grey [\[2\]](#page-11-1). Their tile data is located in VRAM at 0x8000 - 0x8FFF, and their attributes (x position, y position, and tile index) are located in Object Attribute Memory (OAM) located at 0xF000 - 0xFE9F [\[2\]](#page-11-1). One main limitation of the Game Boy hardware is that the PPU can only display up to  $40$  sprites with a maximum of 10 per scan-line, so they were used sparingly in Geometry Boy  $[2]$ .

Various bits of the LCD control register (LCDC) (memory mapped to 0xFF40) determine if the window layer, background layer, and object layers are drawn on the LCD  $[2]$ .

#### <span id="page-4-0"></span>Interrupts

Here we describe the interrupts used in Geometry Boy. Details on how they are used can be found [below.](#page-6-0)

When all of the LCD scan-lines are drawn (which occurs at  $\sim 60 \text{ Hz}$ ) a vertical blank interrupt (VBlank) is generated  $[2]$ . After this, the CPU can update the VRAM with the next frame of the game (e.g., updated sprite position, background scrolling) [\[2\]](#page-11-1).

The LCD Y Coordinate (LY) register (memory mapped to  $0xFF44$ ) holds the current scanline  $[2]$ . The LY Compare (LYC) register (memory mapped to 0xFF45) is constantly compared with the LY register [\[2\]](#page-11-1). If they are equal, then the LY = LYC flag (bit 2) of the LCD Status **Register (STAT)** is set  $\boxed{2}$ . Various LCD related interrupts can be enabled by setting bits in the STAT register  $[2]$ . Setting bit 6 enables the  $\mathbf{LCY=LY}$  STAT interrupt, which is generated when  $LCY = LY [2].$  $LCY = LY [2].$  $LCY = LY [2].$ 

#### Joypad

The Game Boy joypad has four action buttons (Down, Up, Left, Right) and four select buttons (Start, Select, B, A), as pictured in figure [1b.](#page-1-0) The JOYP register (memory mapped to 0xFF00) has two bits for choosing if the action buttons or direction buttons are read, and then four bits indicating if any of the four selected buttons are pressed.

## <span id="page-4-1"></span>Sound Controller

Audio from the Game Boy is controlled by the Audio Processing Unit (APU), which can produce sound in four channels, each with a different waveform:

- Tone and Sweep (CH1): Distinct beep sounds for melodies, implemented with *quadrangular wave* patterns with sweep (changing frequency) and envelope (changing amplitude) functions [\[2\]](#page-11-1) [\[5\]](#page-11-4).
- Tone (CH2): Same as CH1 but without the frequency sweep functionality [\[2\]](#page-11-1).
- Wave Output (CH3): A four bit digital to analog converter (DAC) that plays custom wave forms specified by 32 four bit samples [\[5\]](#page-11-4).

• Noise (CH4): A set of white noise wave-forms that sound like static (percussion and ambient sounds) [\[2\]](#page-11-1).

Each channel has four to five memory mapped control registers, and CH3 has RAM for storing the 4 bit samples  $\boxed{2}$ . There are "global" sound registers for volume and turning sound on/off [\[2\]](#page-11-1). Each channel circuit produces and digital value in the range  $0x0 - 0xF$ , which is then passed through a DAC (one for each channel) to create an analog value [\[2\]](#page-11-1). These analog values are mixed, scaled, and sent to the output (amplifier, filter, and speaker) [\[2\]](#page-11-1).

# <span id="page-5-0"></span>Toolchain

## GBDK

The Game Boy Development Kit (GBDK) provides a C compiler and linker based on the Small Device C Compiler (SDCC) to generate .gb ROM files from C code. The Geometry Boy project uses the GBDK front-end compiler lcc in a Makefile to generate object files like:

lcc -Wf-bo# -c -o object.o source.c

where  $\#$  is replaced with a number indicating the ROM bank where the code data will reside. In the link stage (where the .o files are combined into a .gb ROM file), we can specify a [type 0x1B](#page-3-2) [cartridge](#page-3-2) by passing the flag -Wl-yt0x1B and the number of required ROM/RAM banks with -Wl-yo#/-Wl-ya#, where # is a power of 2. Geometry Boy uses [5 total ROM banks](#page-7-0) and [1 RAM](#page-9-1) [bank,](#page-9-1) so we pass -Wl-yo8 and -Wl-ya1, respectively.

Apart from compiling higher-level C code into assembly for the Game Boy, GBDK also provides various libraries to abstract the details Game Boy hardware from the programmer. Geometry Boy used various GBDK marcros and functions:

- SHOW BKG, HIDE WIN, SHOW WIN, HIDE SPRITES, and SHOW SPRITES set/unset bits of the LCD status register [\(STAT\)](#page-4-0) to show/hide the [layers rendered by the PPU.](#page-3-3)
- set bkg data, set sprite data: load tile data into the background/window tile VRAM or object tile VRAM.
- set win tile xy, set bkg tile xy, get bkg tile xy, set bkg tiles: Get/set background tilemap VRAM data with individual tile indices or from arrays of tile indices.
- SCX REG: The [SCX register,](#page-3-3) used to scroll the Geometry Boy level in the x-direction.
- SWITCH\_ROM\_MBC5: Switch the ROM bank that MBC5 is mapping to 0x4000 0x7FFF.
- ENABLE RAM MBC5: Enable external cartridge SRAM to read/write game data to.
- move\_sprite, set\_sprite\_tile: set the sprite pixel  $(x, y)$  position or tile index (appearance) by modifying the [OAM.](#page-3-3)
- disable interrupts, enable interrupts, add LCD, add VBL: enable/disable interrupts, add interrupt handlers for LCD interrupts and VBlank interrupts. The LYC register and STAT register can be accessed with the macros LYC REG and STAT REG, which are used to set up the LCD scan line interrupt.
- wait\_vbl\_done(): halts the CPU until the VBlank interrupt is done, prevents the updating the VRAM more frequently than the PPU can draw it to the LCD.
- joypad(): Reads and returns the state of the JOYP register as per Nintendo's specifications (debounces the input) [\[3\]](#page-11-2). GBDK provides macros to identify which button is pressed (returned from joypad()): J\_START, J\_SELECT, J\_UP etc.

## GBMD and GBTD

The Game Boy Tile Designer (GBTD) and Game Boy Map Designer (GBMD) are applications written by Harry Mulder that use a GUI to design tiles and maps for the Game Boy. With the GBTD, you can design sets of  $8 \times 8$  pixel tiles, and export them to  $\cdot c / \cdot h$  files with an array of chars representing the tiles. This tile data can be loaded into VRAM with the GBDK functions set bkg data and set sprite data. Using a previously designed tileset, the GBMD allows you to draw maps and export .c/.h files with an array of chars, each char representing a tile in the map by the index of that tile in the tileset. The GBDK provides the function set bkg tiles to set multiple tiles in the background tile map VRAM from these map arrays.

We encountered difficulties when designing letter tiles - which are challenging to make readable and appealing given limited pixel art experience. Thus, we wrote a python program img\_to\_tile.py that parses any image with less than four colors into a grid of tiles encoded as character arrays. We used this program to parse 8x8 font tilesets sourced online [\[6\]](#page-11-5) into tile data for in Geometry Boy.

## OpenMPT and GBT-player

OpenMPT is a popular music sequencing software used to create the background music for Geometry Boy [\[7\]](#page-11-6). OpenMPT allows for four channel audio editing, aligning with the Game Boy's [APU,](#page-4-1) and it can export .mod sound samples used by the GBT-Player library [\[7\]](#page-11-6). GBT-Player is an open-source music player library for the Game Boy. It has a mod2gbt executable that converts a .mod file into .c arrays representing the song  $[8]$ . Further, it has a library of assembly language functions to play the song on the Game Boy [\[8\]](#page-11-7) that decode the array of music pattern data row by row and load data into the [registers/RAM areas of the corresponding APU channels](#page-4-1) [\[8\]](#page-11-7).

## <span id="page-6-2"></span>Virtual Platform

Without access to a real Game Boy, this project used the **BGB** emulator to run the geometry boy.gb ROM. This emulator was chosen for its high accuracy, debugging features (e.g., VRAM viewer), and cross-platform compatibility (can run on Linux with wine). The VRAM viewer debugging feature proved essential for learning how to program for the Game Boy, and allowed us to expand the scope of the project based (e.g., [parallax,](#page-6-1) ["infinite scrolling"\)](#page-6-1).

BGB emulates many features of the real Game Boy that are listed on the BGB website [\[9\]](#page-11-8), including clock-exact LCD and sprite emulation, and accurate sound output. It has been extensively tested on many Game Boy ROMs; "if your ROM works in BGB, it will most likely work on hardware too"  $[9]$ .

To run this project on a real Game Boy, we need three pieces of hardware: a Game Boy, a [type 0x1B flash cartridge,](#page-3-2) and a flash cartridge reader/writer. Re-programmable type 0x1B cartridges (with MBC5 and SRAM) are available from [insideGadgets](https://shop.insidegadgets.com/product/gameboy-2mb-32kb-fram-flash-cart-ultra-low-power/) for 22 USD [\[10\]](#page-11-9).

A flash cartridge reader/writer like the [GBxCart RW](https://shop.insidegadgets.com/product/gbxcart-rw/) (30 USD from insideGadgets, crossplatform compatible) provides an interface between the computer and the flash cartridge, and a GUI to allow geometry boy.gb to be "flashed" onto the cartridge  $[11]$ . The cartridge can then be inserted into the Game Boy and run like any other game. The Game Boy itself is the most expensive piece of hardware; we found listings on [amazon](https://www.amazon.ca/Nintendo-DMG-01-Original-Game-Console/dp/B000R08L7M) for 100 USD [\[12\]](#page-11-11).

## <span id="page-6-0"></span>Implementing Geometry Boy

Below we describe the implementation of various features of the Geometry Boy, with reference to the Game Boy's hardware capabilities described [above.](#page-3-4)

#### <span id="page-6-1"></span>Tiles, Maps, and Parallax

Figure [4a](#page-7-1) shows the tiles that are loaded into background VRAM while the game is running. These are the tiles that are used to construct the level maps (figure [4c\)](#page-7-1) and the on-screen text and progress bar (figure [2\)](#page-2-0).

<span id="page-7-1"></span>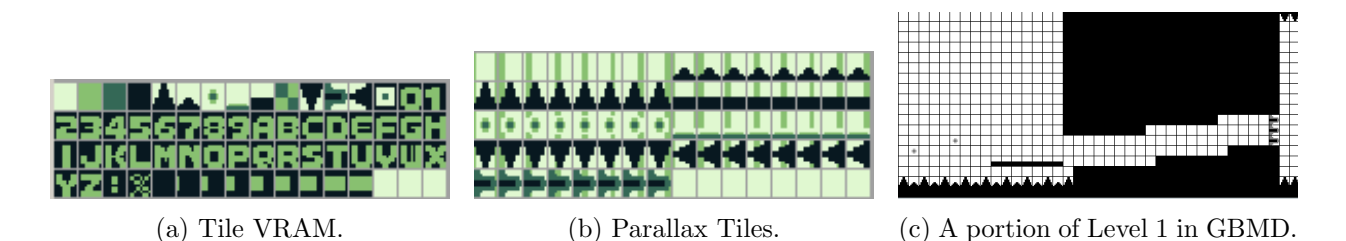

Figure 4: Tile VRAM and maps in Geometry Boy. Note that the parallax tiles are not all loaded into VRAM at one time, instead they are stored in code ROM.

Parallax is a technique where some background objects scroll slower so they appear further away [\[13\]](#page-11-12). Implementing parallax on the Game Boy is difficult because there is only one background layer, and the level obstacles use this layer  $\left[13\right]$ . (Due to hardware limitations - max 40 sprites, 10 per LCD line - we cannot use the sprite layer for this purpose). To generate the illusion of parallax, for each tile in figure [4a](#page-7-1) that the player should be able to "see behind" (e.g., the spike tiles) we construct a corresponding parallax tileset shown in figure [4b.](#page-7-1) Each parallax tileset consists of eight tiles with a green line that moves left to right behind the main object, opposite to the direction the game scrolls. After constructing the map using the tileset in figure [4a,](#page-7-1) we can simply substitute the tiles from the parallax tilesets into the index of the original tile in tile VRAM to make it appear where the original tile was placed in the map (recall that the map just stores tile indices which are loaded into background VRAM). Beginning from the  $0<sup>th</sup>$  tile in each parallax tileset, each frame of the game we substitute the next tile from each parallax tileset into the same index in tile VRAM so the green line moves against the scrolling direction, providing the illusion that it is scrolling more slowly than the rest of the background.

## <span id="page-7-0"></span>ROM Bank organization

All the code for the main game functionality is in geometry boy.c, which is stored in bank 0 (so its code data is always accessible). From romusage, an open-source tool for estimating the ROM usage of a .gb ROM file  $[14]$ , we can see that this code takes up 14689 bytes, or 89% of the ROM bank. All the code from the gbt-player library is stored in bank 1. If the project were to continue, we would include all code in banks 0 and 1. All the music and tile data is stored in bank 2.

There are four maps used in Geometry Boy, one for the title screen and one for each of the three levels. The title screen map is 60 x 18 tiles (width, height), while each of the level maps is 455 x 18 tiles. With each tile index in the map taking 1 byte, the title map uses 1080 bytes, while each level map uses 8190 bytes (a level width of 455 was chosen so that two level maps could fit into one bank). The maps for the title screen and level 1 are stored in bank 3, while the maps for the levels 2 and 3 are stored in bank 4. More levels can be easily be added by using higher banks.

### Scrolling

As aforementioned, the background map stored in VRAM is 32 x 32 tiles, too small for our 455 x 18 tile levels. Scrolling in the x-direction with SCX REG sets the pixel x coordinate of the left edge of the view-able 20 x 18 tiles on the background tile map (SCX\_REG  $\in [0, 32(8) - 1] = [0, 255]$ , see figure [5\)](#page-8-0).

To allow for scrolling with maps larger than those that fit into memory, we use the background VRAM as a rolling buffer for the map data, which is dynamically loaded from code ROM (implemented in the function  $\texttt{scroll_bkg_x}$ ). As the viewable area moves left to right (and then wraps around) in VRAM, we over-write the VRAM column that has just moved off the left edge of the viewable window with the tile indices of background map data 32 columns ahead. For example,

<span id="page-8-0"></span>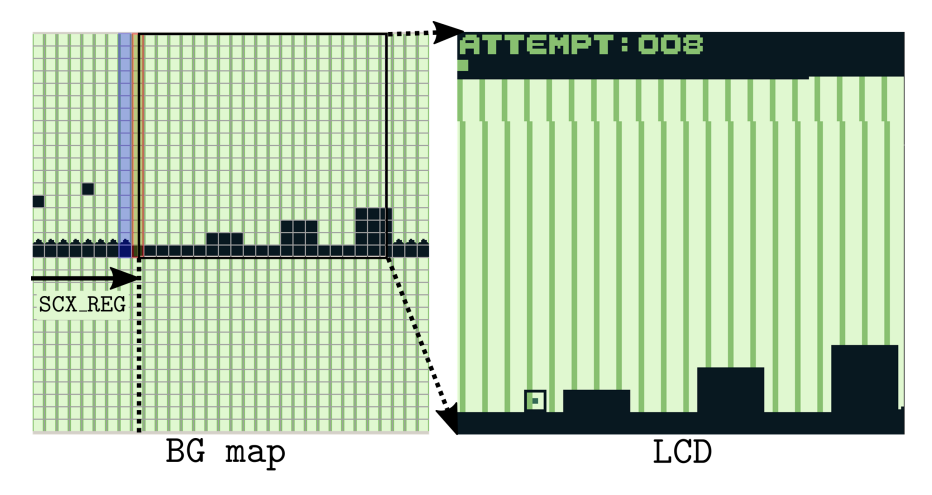

Figure 5: Scrolling in Geometry Boy

in figure [5,](#page-8-0) the blue column has just been hidden from view, and over-written with tile indices 32 columns ahead in the background map array. The red column is the next to be over-written. In this way, the player never sees the tiles changing, and the map appears to scroll contiguously as the viewable area wraps around to reveal these tiles.

## Main Game Loop

The main game loop in game() looks like

```
1 while(1){
2 if (vbl_count == 0){ // global uint8_t
3 wait_vbl_done();
4 }
5 vbl_count = 0;
6 // ... game logic below, including background_x_shift += player_dx ...
7 }
```
vbl count is incremented in a VBlank interrupt handler shown below, counting the number of VBlank interrupts that occurred during the last iteration of the game loop. The if statement on line [2](#page-8-0) only waits for the VBlank interrupt (so the CPU can update the graphics for the next frame) if it has not yet already occurred during the last game loop, speeding up execution [\[15\]](#page-11-14).

The game logic runs at a slower rate than the LCD screen updates (60 Hz). However, to keep scrolling smooth, we update the SCX REG in the VBlank interrupt handler based on a stored global scroll variable background x shift  $[15]$ . We register a VBlank interrupt handler using add VBL that has code like:

```
1 void vbl_interrupt_game() {
2 SHOW_WIN;
3 vbl_count++; // global uint8_t
4 old_scroll_x += (background_x_shift - old_scroll_x + 1) >> 1; // global uint16_t
5 // vbl_number | old_scroll_x | background_x_shift | SCX_REG |
6 \frac{1}{2} 1 | 0 | 3 | 2 | (old_scroll_x += 4/2 = 2)
7 // 2 | 2 | 3 | 3 | 3 | 3 | 5 | 3 | 5 | 3 | 5 | 3 | 6 | 3 | 3 | 6 | 3 | 3 | 3 | 3 | 3 | 3 | 3 | 3 | 3 | 3 | 3 | 3 | 3 | 3 | 3 | 3 | 3 | 3 | 3 | 3 | 3 
8 SCX_REG = old_scroll_x & 255; // equivalent to modulo 255
9 }
```
Line [4](#page-8-0) interpolates old\_scoll\_x so that if this interrupt runs multiple times without background x\_shift changing, SCX REG is updated more smoothly (with smaller increments), as shown in the comments below line  $4 \vert 15 \vert$  $4 \vert 15 \vert$ .

Notice that the VBlank interrupt handler shows the window layer. This means that the next frame will start drawing with the window shown. We include this so that we can display a progress bar and attempt counter on the window layer which will not scroll with the background layer. To ensure that the window layer does not cover the entire screen, we set LYC REG = 16 and STAT REG  $\vert$  = 0x40 (set bit 6) so that an interrupt occurs when the PPU draws the 16<sup>th</sup> scan line (two tiles from the top of the LCD screen). We register a handler for this interrupt that hides the window layer, so the window layer is only displayed for the top two tiles of the screen (figure [5\)](#page-8-0).

## <span id="page-9-1"></span>Saving Data

At the beginning of execution, we enable external SRAM with ENABLE RAM MBC5. At the start of SRAM (0xA000), we store a flag character 's' if the cartridge has saved data. If it is not 's', we initialize two arrays of zeros of length num levels to store the attempts and progress per level, and write 's' to the start of SRAM to indicate there is now saved data there. Whenever the player loses or wins a level, these arrays are updated with the number of attempts and best level progress.

## Physics

While general to most platformer games, here we give an overview of our implementation of physics. The y-position and velocity of the player are tracked with the global variables player y and player\_dy. A variable on\_ground tracks if the player is on the ground or not and lose/win track if the player has lost or won. The physics update is as follows:

- 1. If Up is pressed and on ground = 1, give the player an upward jump velocity player dy = -PLAYER JUMP VEL (the y-coordinate increases down the LCD screen).
- 2. If the player is not on the ground, increase the players downward velocity  $player_d$  += GRAVITY to make it fall.
- 3. Check collisions in the x-direction (accounting for the new background scroll x, but without accounting for the new player dy). Here we can check if the player has run horizontally into an obstacle or the finish line, setting lose = 1 or win = 1, respectively.
- 4. Update player y  $+=$  player dy. Assume the player is not on the ground by setting on ground  $= 0.$
- 5. Check collisions in the y-direction (accounting for the player's new y-velocity and position). Here we can check if the player is falling onto, or already on, a block and set on ground = 1 player\_dy = 0 and player y accordingly (so the player rests on-top of and not inside a block). We also check if the new player position results in collisions with any other obstacles.

We check for collisions by iterating over the four tiles the player sprite is touching. For each of these tiles, we determine its index by reading background VRAM. Based on the tile index, we check if the collision box of the player overlaps with the collision box(es) of object under consideration by checking for rectangle overlap. This is illustrated in figure [6,](#page-9-2) where the player's red collision box is checked for overlap with the four red collision boxes of the spike. As shown, collision boxes are pixel perfect.

### <span id="page-9-0"></span>Music

First, a .mod file is generated for each of the songs via the Open-MPT software. Then, using the **mod2gbt** executable, the .mod file is converted to a .c file which has all the patterns of a particular

<span id="page-9-2"></span>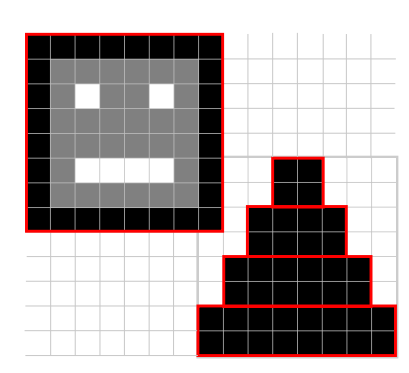

Figure 6: Collision checking the tile in the player's bottom right corner.

song stored as an array of chars. In the same .c file, these patterns

are combined together in a larger array song Data (one for each

song) that orders the patterns of a song (i.e., orders the "verses" of the song). This procedure is repeated for all four songs (one for the main screen and three for the levels). A combined music file music sample.c was created which stores the data for all the songs, which is compiled to bank 2.

Then, GBT-Player functions abstract the Game Boy music hardware details and are used to play the song. gbt play(song Data, storage bank) is used to initialize a particular song in the music player by passing the array of song Data, the location of the song via storage bank (bank 2 in our case). Furthermore, the songs were made to loop via a call to  $gtt$ -loop(1). Lastly, the gbt update() function is called in the game loop, which runs a single row of the music pattern in song Data per call.

## Other Optimizations

Functions that are called a few times but run many times are made inline. The function rect collision with player checks if a collision box overlaps with the player's collision box. It is called more than a few times; however, we decided to trade larger code memory for reduced execution time (because collision checking is an expensive part of the game loop).

We used **minimal variable widths** to reduce code/stack memory usage [\[3\]](#page-11-2). We also used unsigned variables where possible to reduce the execution time of various operations (e.g., comparison) [\[3\]](#page-11-2). We used global variables where possible, which use code memory instead of stack memory, and are generally more efficient on the Game Boy [\[3\]](#page-11-2).

We used multiplication and division by powers of two where possible, and implemented these as bit-shifts. Whenever performing a modulo by a power of two (e.g., when setting the player's y-position to be tile-aligned), we instead used a bit mask (e.g.,  $x \times 32 = x \times 31$  $x \times 32 = x \times 31$ )<sup>1</sup>.

# Next Steps

Geometry Boy is a fully functional game that runs smoothly in an emulator. Our primary next step would be to [test it on original Game Boy hardware](#page-6-2) to ensure compatibility. We expect few complications since the BGB emulator provides an authentic representation of the Game Boy.

Additionally, we would like to write the game **without the use of GBDK**, instead writing in assembly and using the Rednex Game Boy Development System (RGBDS) toolchain/linker to increase speed and control of the low-level logic (GBDK is known to be the simplest but certainly not the most optimized or transparent compiler) [\[16\]](#page-11-15).

Some additional game features we want to add are:

- More vehicles: Geometry Dash currently has eight different vehicles, of which Geometry Boy only includes two [\[17\]](#page-11-16).
- Gravity and scrolling inversion: Some sections of levels in Geometry Dash invert gravity or invert the scrolling direction [\[17\]](#page-11-16).
- Custom level designer: Geometry Dash allows users to design, play, and share custom levels [\[17\]](#page-11-16). Sharing could be accomplished with an as yet unused Game Boy feature: serial data transfer via a link cable, which uses an interface similar to SPI.
- Timing music and levels: Geometry Dash doesn't just have music, the beats of the music are timed to the required jumps in the level.

<span id="page-10-0"></span><sup>&</sup>lt;sup>1</sup>newer versions of SDCC will automatically make some of these optimizations  $[3]$ , but we include them explicitly.

# References

- <span id="page-11-0"></span>[1] Hackey5, Geometry dash wiki, Oct. 2021. [Online]. Available: [https : / / geometry - dash .](https://geometry-dash.fandom.com/wiki/Geometry_Dash_Wiki) [fandom.com/wiki/Geometry\\_Dash\\_Wiki](https://geometry-dash.fandom.com/wiki/Geometry_Dash_Wiki).
- <span id="page-11-1"></span>[2] A. N. Díaz, A. Vivace, Beannaich, et al., Pan docs, 2022. [Online]. Available: [https://gbdev.](https://gbdev.io/pandocs/Specifications.html) [io/pandocs/Specifications.html](https://gbdev.io/pandocs/Specifications.html).
- <span id="page-11-2"></span>[3] P. Felber, L. Malmborg, M. Hope, and D. Galloway, Gbdk 2020 docs, 2020. [Online]. Available: <https://gbdk-2020.github.io/gbdk-2020/docs/api/>.
- <span id="page-11-3"></span>[4] Choosing a flash cart, 2022. [Online]. Available: [https : / / shop . insidegadgets . com /](https://shop.insidegadgets.com/choosing-a-flash-cart/) [choosing-a-flash-cart/](https://shop.insidegadgets.com/choosing-a-flash-cart/).
- <span id="page-11-4"></span>[5] A. Bourque, Game boy advance sound channel 1. [Online]. Available: [http://belogic.com/](http://belogic.com/gba/channel1.shtml) [gba/channel1.shtml](http://belogic.com/gba/channel1.shtml).
- <span id="page-11-5"></span>[6] WinTakeAll, File:atari st character set 8x8.png, 1985. [Online]. Available: [https://commons.](https://commons.wikimedia.org/wiki/File:Atari_ST_character_set_8x8.png) [wikimedia.org/wiki/File:Atari\\_ST\\_character\\_set\\_8x8.png](https://commons.wikimedia.org/wiki/File:Atari_ST_character_set_8x8.png).
- <span id="page-11-6"></span>[7] Openmpt, 2022. [Online]. Available: <https://openmpt.org/>.
- <span id="page-11-7"></span>[8] A. N. Díaz, Gbt player v3.0.8, 2020. [Online]. Available: [https://github.com/AntonioND/](https://github.com/AntonioND/gbt-player) [gbt-player](https://github.com/AntonioND/gbt-player).
- <span id="page-11-8"></span>[9] Lyth, Bgb, 2021. [Online]. Available: <https://bgb.bircd.org/>.
- <span id="page-11-9"></span>[10] Gameboy 1mb, 32kb fram flash cart (ultra low power, custom boot logo, mbc1 mode), 2022. [Online]. Available: [https : / / shop . insidegadgets . com / product / gameboy - 2mb - 32kb](https://shop.insidegadgets.com/product/gameboy-2mb-32kb-fram-flash-cart-ultra-low-power/)  [fram-flash-cart-ultra-low-power/](https://shop.insidegadgets.com/product/gameboy-2mb-32kb-fram-flash-cart-ultra-low-power/).
- <span id="page-11-10"></span>[11] Gbxcart rw (gameboy/gbc/gba cart reader, writer & flasher), 2022. [Online]. Available: [https:](https://shop.insidegadgets.com/product/gbxcart-rw/) [//shop.insidegadgets.com/product/gbxcart-rw/](https://shop.insidegadgets.com/product/gbxcart-rw/).
- <span id="page-11-11"></span>[12] Original game boy console, 2022. [Online]. Available: [https://www.amazon.ca/Nintendo-](https://www.amazon.ca/Nintendo-DMG-01-Original-Game-Console/dp/B000R08L7M)[DMG-01-Original-Game-Console/dp/B000R08L7M](https://www.amazon.ca/Nintendo-DMG-01-Original-Game-Console/dp/B000R08L7M).
- <span id="page-11-12"></span>[13] Nes background parallax explained - audiovisual effects pt. 03, Aug. 2020. [Online]. Available: [https://www.youtube.com/watch?v=wt73KPS\\_23w&t=200s](https://www.youtube.com/watch?v=wt73KPS_23w&t=200s).
- <span id="page-11-13"></span>[14] bbbbbr, Romusage, Jan. 2022. [Online]. Available: <https://github.com/bbbbbr/romusage/>.
- <span id="page-11-14"></span>[15] Zalo, Zalo ds blog, Jun. 2016. [Online]. Available: [http://zalods.blogspot.com/2016/07/](http://zalods.blogspot.com/2016/07/game-boy-development-tips-and-tricks-ii.html) [game-boy-development-tips-and-tricks-ii.html](http://zalods.blogspot.com/2016/07/game-boy-development-tips-and-tricks-ii.html).
- <span id="page-11-15"></span>[16] R. Eldred Habert, Rgbds, 2022. [Online]. Available: <https://rgbds.gbdev.io/>.
- <span id="page-11-16"></span>[17] Portals — geometry dash, Oct. 2021. [Online]. Available: [https://geometry-dash.fandom.](https://geometry-dash.fandom.com/wiki/Portals) [com/wiki/Portals](https://geometry-dash.fandom.com/wiki/Portals).